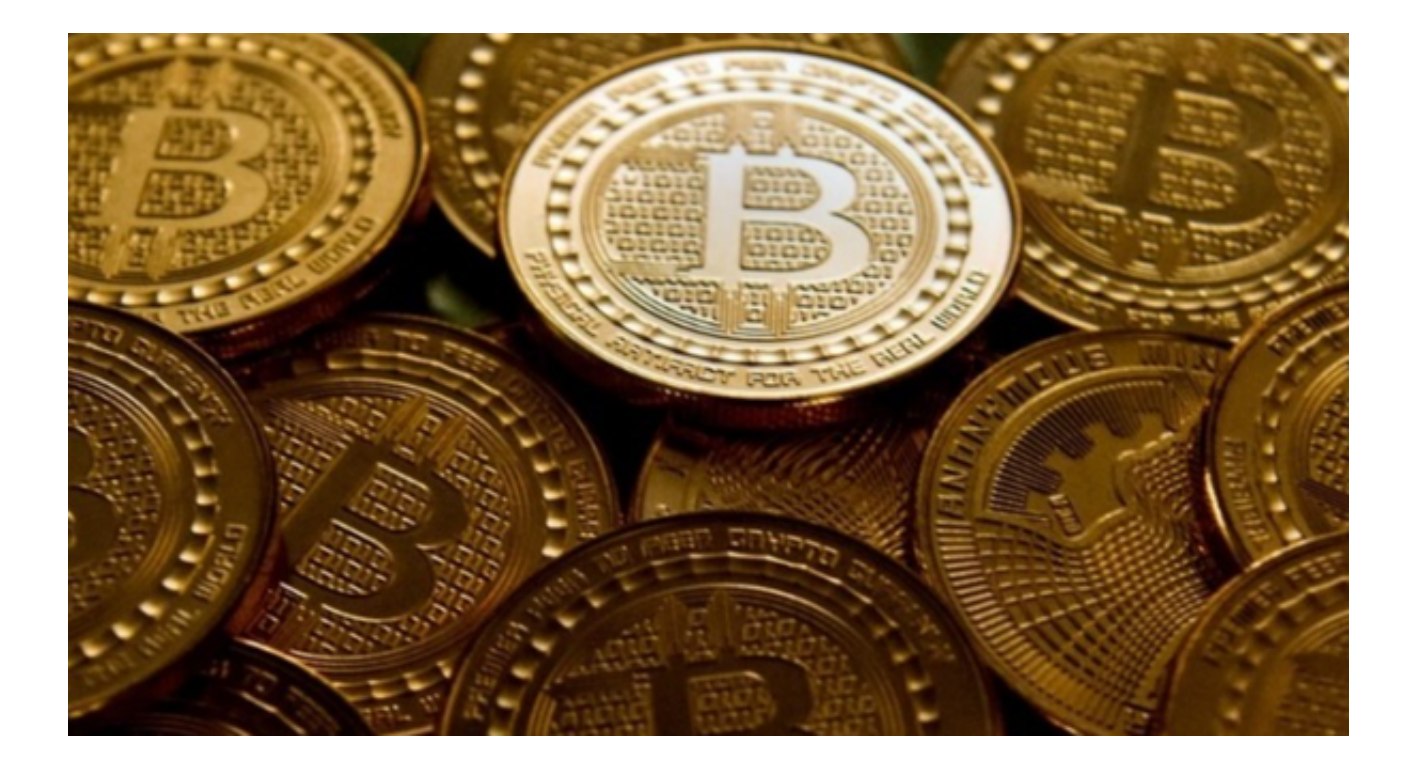

 在虚拟货币的日常交易中,选择什么样的交易平台是一个值得投资者深思熟虑的 。而Bitget是提供虚拟货币期货交易服务的知名平台之一,受到了大量投资者的欢 迎和信赖。

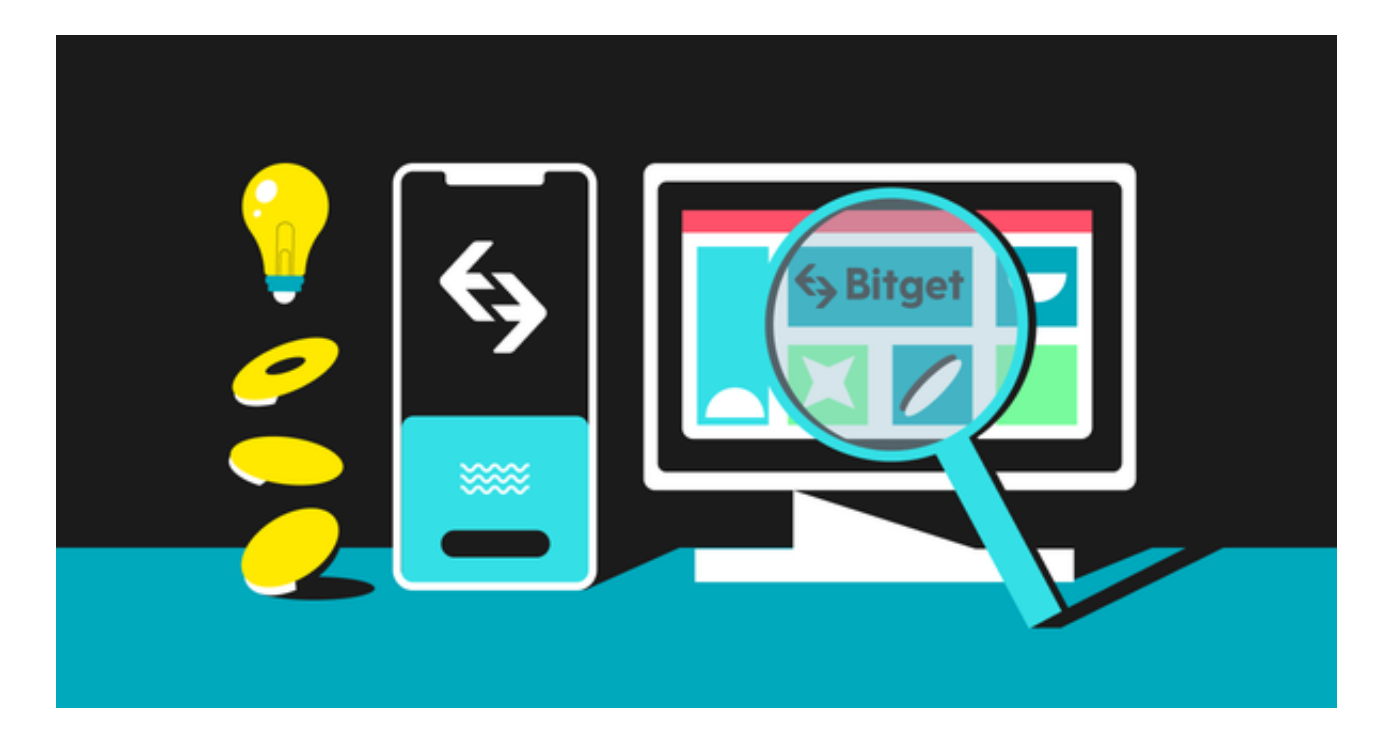

不过,对于许多刚接触虚拟货币的新手来说,如何下载和使用正规的Bitget交易平 台可能是个难题。接下来,我将为大家提供Bitget下载教程,帮助您轻松进行虚拟

## 货币交易。

 打开您的浏览器,输入Bitget的官方网址www.bitget.com,进入Bitget首页。在 页面的右下角,您可以找到"下载"选项,点击"下载",在弹出的页面中,您可 以选择您需要的版本进行下载,包括"Windows 版"、"MAC版"、"Android版"以及"iOS版"。

如果您是Windows或Mac设备用户,可以选择对应的客户端版本下载。点击"立 即下载",然后在弹出的窗口里确认并选择保存路径。下载完毕后,打开安装包, 按提示操作即可完成安装。

 若您是Android设备用户,点击对应选项,扫描弹出的二维码或者点击"立即下 载",即可下载安装包,手机会自动下载。下载完成后,找到下载文件,然后点击 安装。

对于iOS设备用户,点击iOS选项,会有一个简介和"立即下载"的选项,点击后 会跳转到APP Store下载页面,点击"获取"即可下载。需要注意的是,Apple设 备在国内会需要您设置一个海外Apple ID才能下载。

 在Bitget下载并安装成功之后,我们可以进行注册和登录了。在首页点击右上角的 "注册/登录",然后按照提示操作,输入您的手机号或邮箱地址,构建一个强度足 够的密码,然后点击发送验证码,几秒钟后您的手机号或邮箱会收到验证码。 输入验证码,点击确认,就完成了注册。

 完成注册后的用户可以进行登录。在登录页面输入您注册时的手机号或邮箱和密 码,然后点击"登录",输入二步验证的验证码(如果您设置了的话),即可登录 。如果算力采矿,就选择"智能合约"。 Bitget为用户提供了丰富多元的交易对选 择,帮助投资者进行灵活多样的交易操作。

 Bitget不仅提供高效率的交易体验,还为用户提供一些辅助工具,如行情图、交易 策略等,为您的虚拟货币交易提供了很大的便利。同时,Bitget对客户的资产安全 也有着严格的保障,可以放心使用。

 总而言之,Bitget的下载和使用都十分便捷,只需按照以上这些步骤操作,您就可 以顺利进入Bitget的交易世界,开始您的虚拟货币投资之路了。